**VL8**

#### **VL8: Von ASCII nach Postscript**

(Noch nicht fertig)

#### **Inhalt**

1. Einleitung 2. Postscript-Programme 3. Von ACII nach PS

# **1. Einleitung**

Im bisherigen Verlauf der Lehrveranstaltung wurde in stark vereinfachter Form verdeutlicht, was unter einem Softwareprojekt im Rahmen des MDA-Ansatzes der OMG zu verstehen ist. Das allgemeine Konzept wurde am Beispiel einer konkreten Problemstellung konkretisiert und illustriert. In diesem Zusammenhang sind auch erste Grundelemente der Programmiersprache C++ eingeführt worden. Bevor nun im Rahmen des Anwendungsbeispieles weitere Elemente der Programmiersprache C++ erläutert werden, soll in der heutigen Vorlesung der Übergang von einem ASCII-Text zu einem Postscript-Programm etwas eingehender erläutert werden. Als Referenz für die Sprache Postscript benutzen wir nicht die allerneueste Version 3.0 der Sprache, sondern die Versionen 1.5 sowie 2.0. Dies wird damit begründet, dass eine Einführung über diese früheren Versionen einfacher ist; die späteren Neuerungen lassen sich vor diesem Hintergrund dann leicht verstehen. Für einen Zugang zu den Postscript-Spezifikationen sei auf das Literaturverzeichnis http://www.fbmnd.fh-frankfurt.de/~doeben/II-PPmP/ii-ppmp05-header.html verwiesen.

# **2.Postscript-Programme**

Im folgenden Schaubild (Bild 1) wird gezeigt, wie der grundsätzliche Zusammenhang zwischen ASCII-Texten und Postscript-Programmen in unserem Anwendungsbeispiel ist.

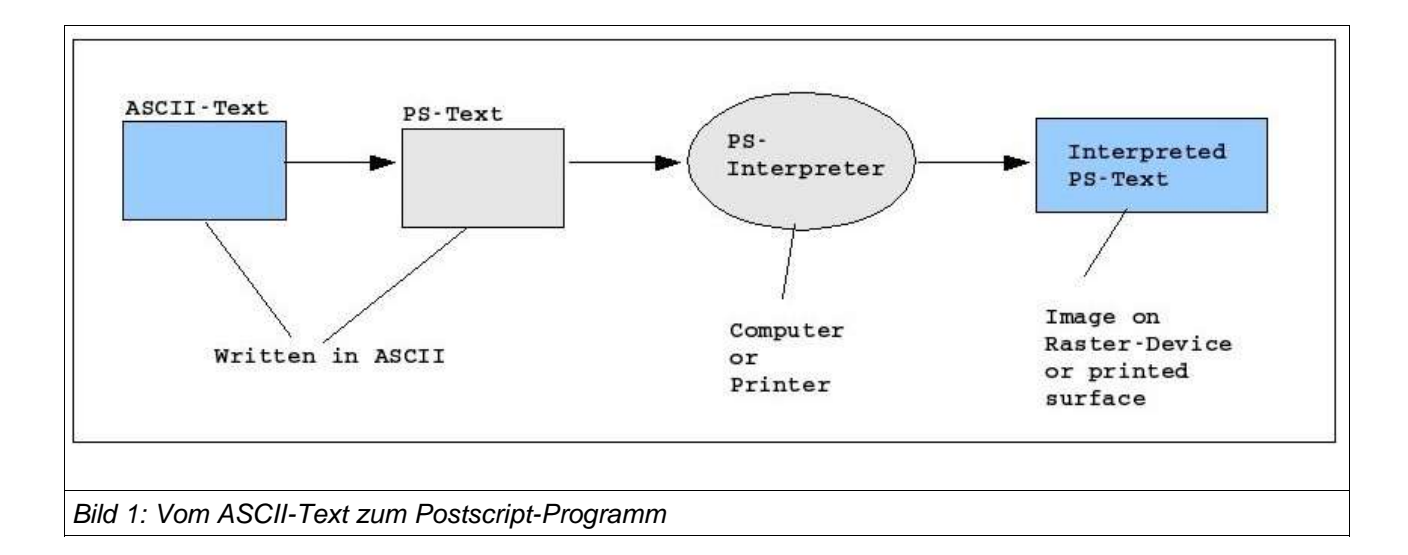

Ein Text im ASCII-Format, der einen bestimmten Anwendungsfall repräsentiert, wird in einen ASCII-Text übersetzt, der den Regeln eines Postscript-Programms Version 1.5 (oder höher) entspricht. Ein solches Postscript-Programm kann von einem Postscript-Interpreter nach den Regeln eines Postscript-Interpreters visualisiert werden. Das Ergebnis einer solchen Interpretation wird entweder auf dem Bildschirm eines Computers ausgegeben oder als eine bedruckte Papierseite als Ergebnis eines Druckvorganges.

Ein Postscript-Programm ist also selbst wieder ein 7-Bit-ASCII-Text, der 128 Zeichen umfassen kann. Gross-/Kleinschreibung wird unterschieden. Bei Fliesskommazahlen wird der Punkt als Dezimalpunkt benutzt. Kommentarzeilen werden durch das Prozentzeichen ('%') am Anfang der Zeile gekennzeichnet.

Ein Postscript-Programm beschreibt letztlich einen Prozess, durch den eine Zeichnung auf einem Blatt Papier erstellt wird. Im Falle des DIN A4-Formates wird angenommen, dass ein Blatt eine Breite von 21cm und eine Höhe von 29,7cm besitzt. Diese Abmessungen werden auf ein Raster abgebildt, das dem Punktsystem des Pica-Systems entspricht. 1 Punkt (Pixel) ist der 72ste Teil eines amerikanischen Inches  $(1 \text{ inch} = 1 \text{ Zoll} = 2,54 \text{cm}; 2,54 \text{cm}/72 = 1 \text{ Punkt} = 0.03527778 \text{cm}$ , also ca. 0,0353 cm = 0,353 mm). (Zu Fragen von Schriftdarstellungen siehe z.B.: http://www.fabrice-pascal.de/artikel/sizediscussion/; zu den DIN-Formaten siehe: http://www.tanczos.at/Seiten/Informationen/Din-Formate.html ).

Innerhalb des Interpreters existiert also eine Rasterdarstellung der DINA A 4 Seite, wie sie im Bild 2 veranschaulicht wird. Der Ursprungspunkt des x-y-Koordinatensystems liegt links unten (0,0). Die rechte obere Ecke einer DIN A 4 Seite würde bei (x=595,28, y=841,89) liegen. Bei realen Druckern muss man allerdings berücksichtigen, dass diese theoretischen Werte nie ganz erreicht werden, da immer ein kleiner Rand nichtdruckbarer Pixel existiert. Theoretisch könnte man auch Punkte jenseits der DINA A 4 Bereiche benutzen, also auch negative Koordinaten, aber diese würden bei einer DIN A 4- Darstellung dann unsichtbar bleiben.

Hier ein einfaches Beispiel, das Postscript-Programm bild1.ps.

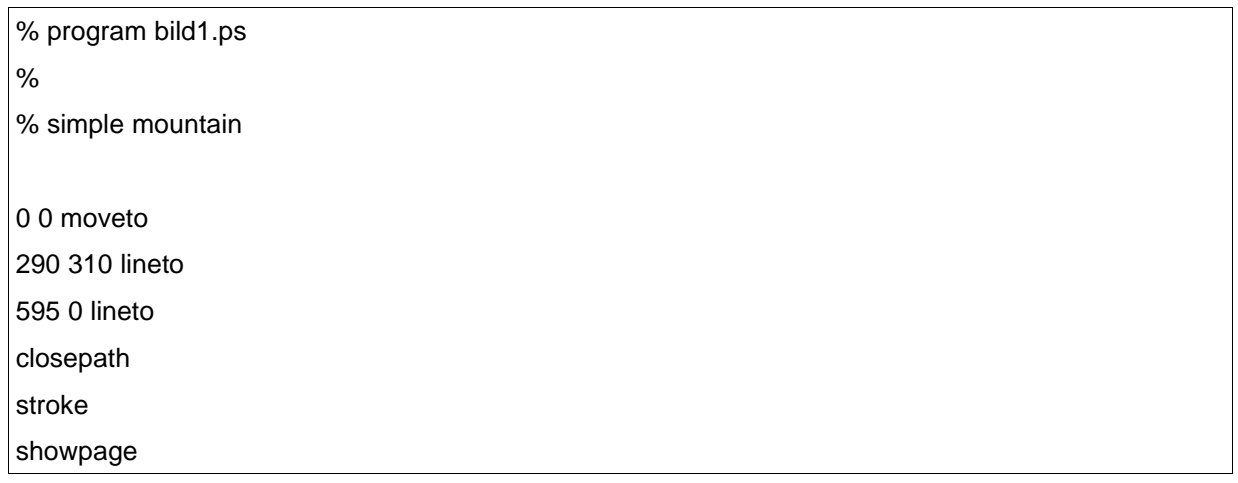

Das Programm beginnt damit, dass ein Startpunkt (0,0) mit dem Befehl moveto gesetzt wird. Man sieht, dass Postscript die Postfix-Schreibweise für Befehle benutzt: erst die Argumente --hier die Koordinatenwerte 0 und 0 für x bzw. y--, dann das eigentliche Befehlswort moveto. Der befehl 0 0 moveto setzt den Zeichenstift auf den Punkt (0,0). Mit dem Befehl 290 310 lineto wird dann ein weiterer Punkt bei (290,319) gesetzt und zwischen den letzten beiden Punkten eine Linie gezogen. Entsprechend mit dem Befehl 595 0 lineto. Dann wird mit dem Befehl closepath der Zeichenpfad geschlossen, mit dem Befehl stroke soll dann die Zeichnung ausgeführt und mit showpage sichtbar gemacht werden.

Unter Linux kann man das Programm mit dem Befehl gv bild1.ps auf der Konsole aufrufen und interpretieren lassen (siehe das Ergebnis im Bild 3).

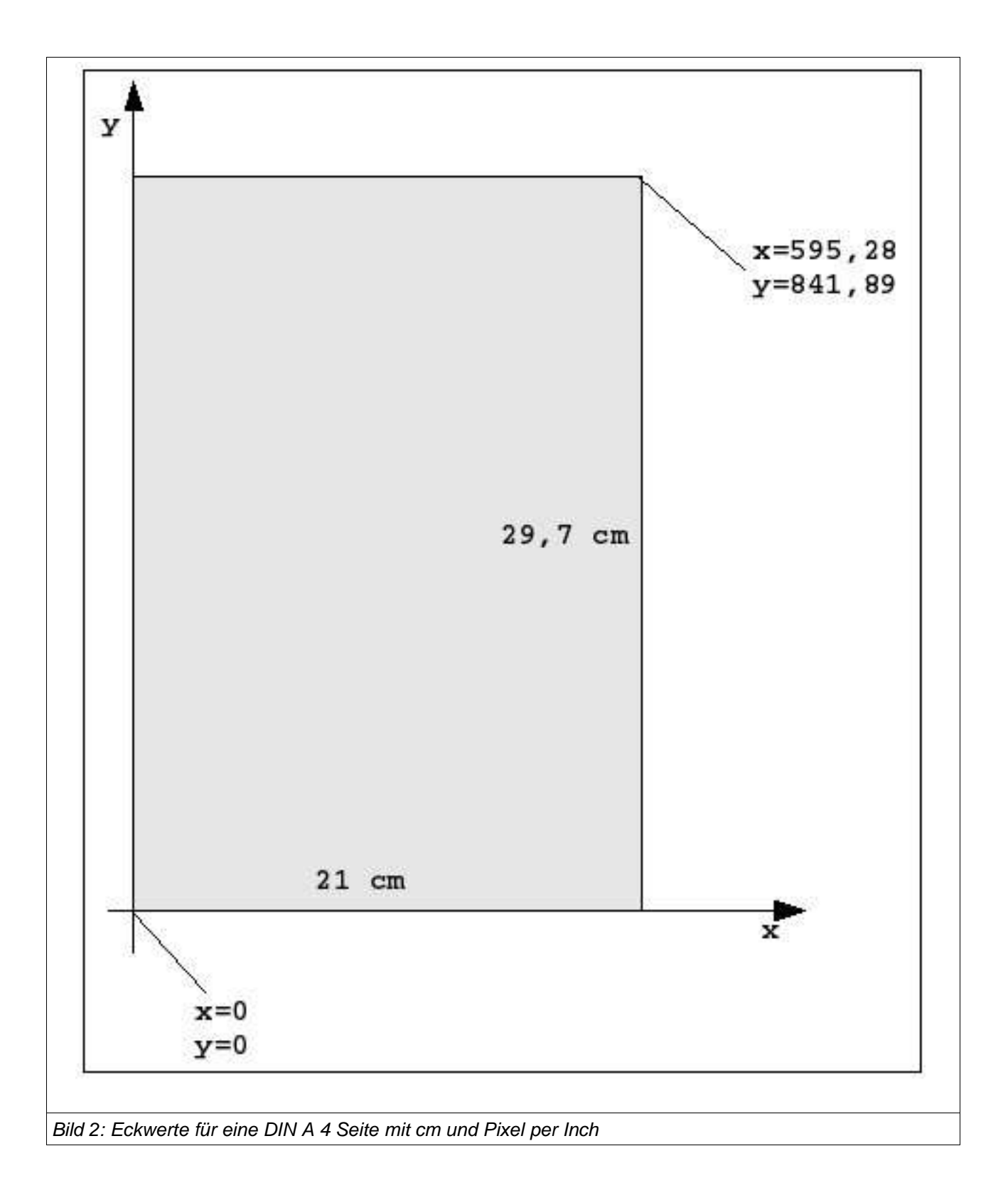

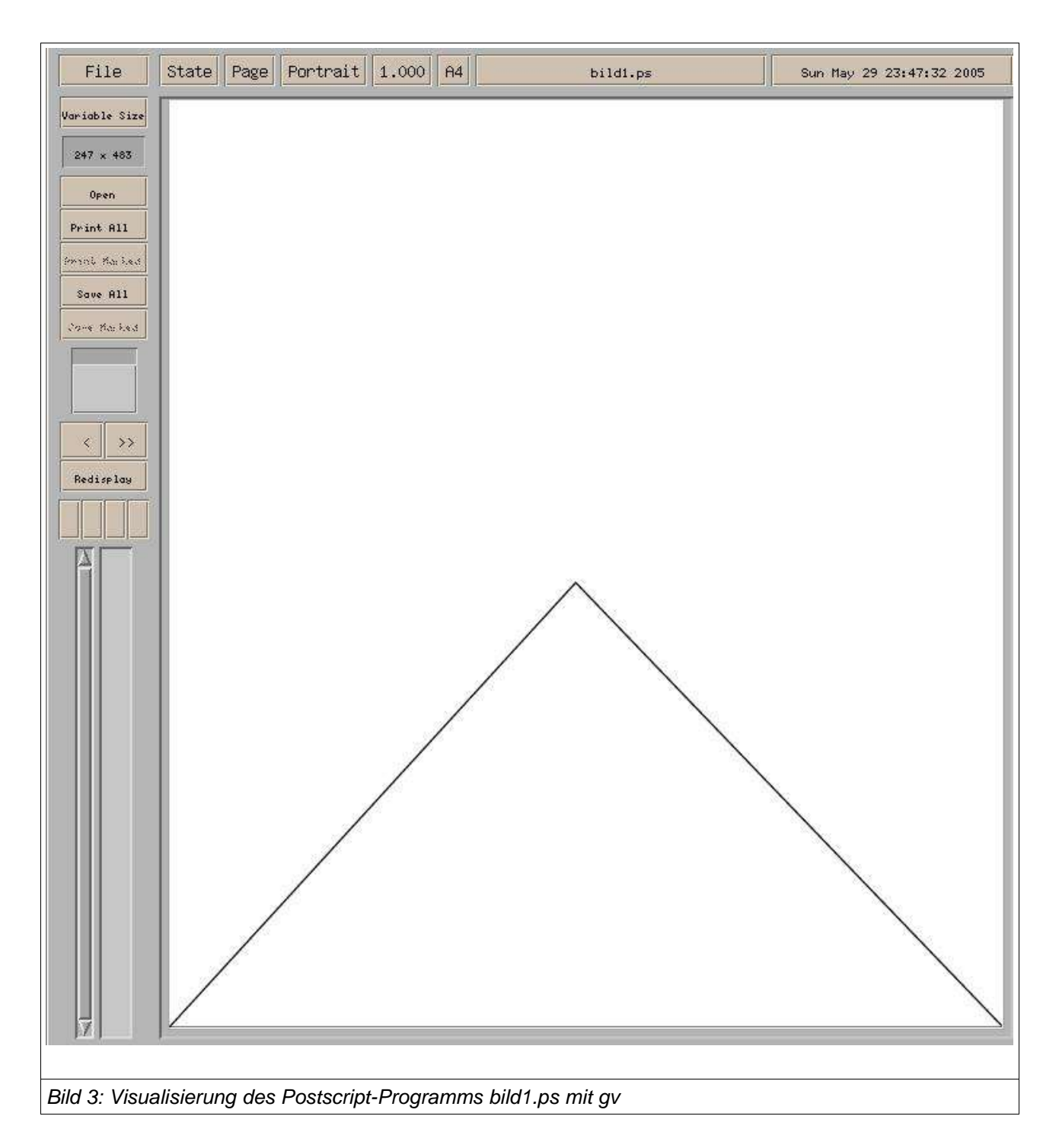

Im Programm bild2.ps wird ein Kreissegment hinzugefügt. Dies geschieht mit dem Befehl x y r w1 w2 arc, wobei (x,y) den Kreismittelpunkt bezeichnet, r den Radius, w1 den startwinkel, w2 den Endwinkel und der Kreisbogen von w1 bis w2 gezogen wird. w1=0 bedeuted in einem x-y-Koordinatensystem, dass der Punkt auf der x-Achse liegt und der Kreisbogen gegen den Uhrzeigersinn gezeichnet wird. w1=0 und w2=360 bedeutet einen vollständigen Kreisbogen.

% program bild2.ps % % simple mountain with simple sun 0 0 moveto 290 310 lineto 595 0 lineto 290 310 moveto 290 310 15 316 230 arc closepath stroke showpage

Wichtig in diesem Beispiel ist das zweite moveto, damit der Endpunkt der letzten Zeichenoperation mit dem Mittelpunkt des Kreises zusammenfällt. Lässt man dieses moveto aus (probieren sie es), dann würde eine zusätzliche Linie vom Punkt (595,0) zum Punkt (290,310) gezogen.

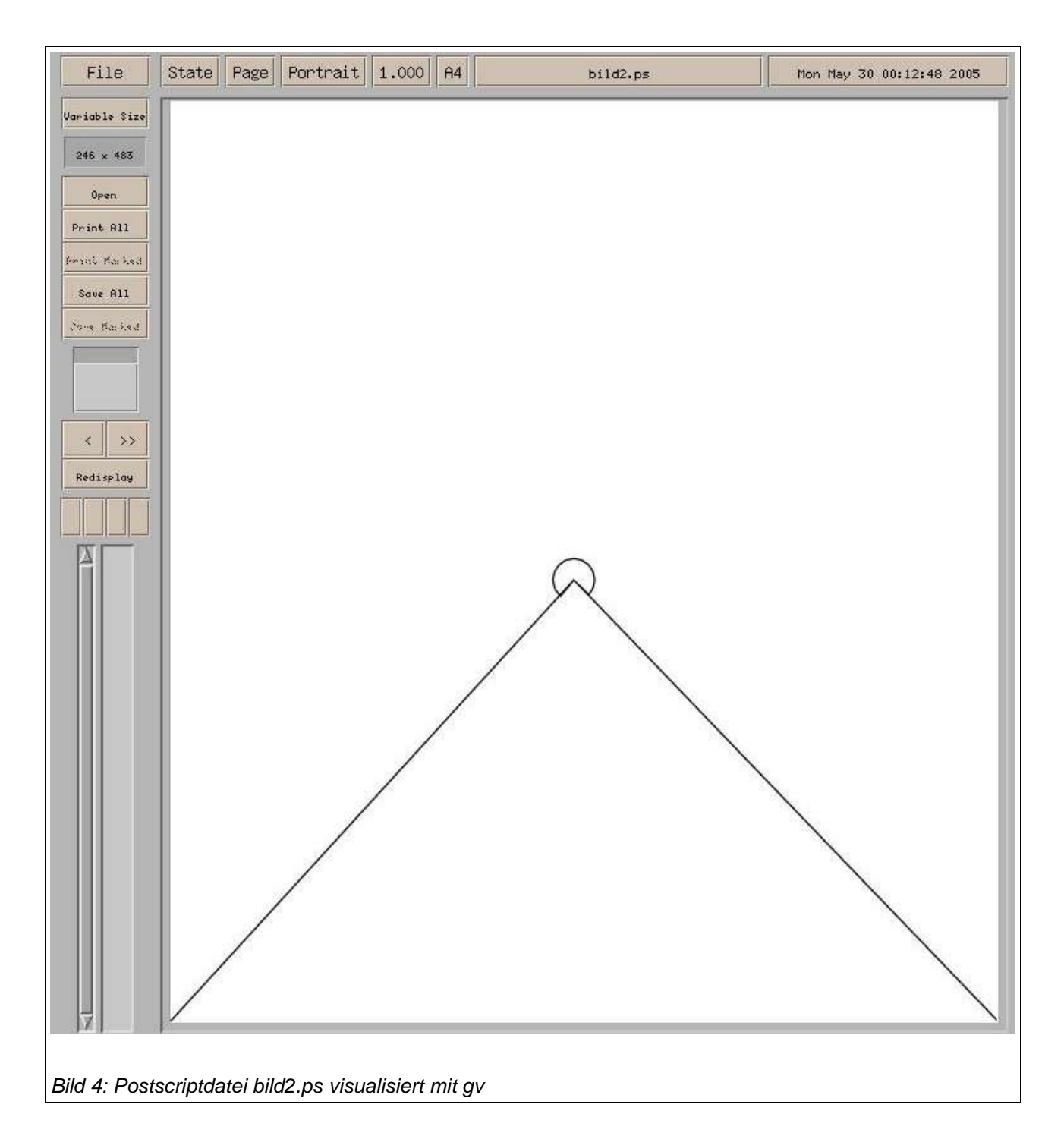

Im nachfolgenden Programm bild3.ps wird mit dem Befehl N setgray der Farbton gesetzt. Benutzt man nur Grautöne --wie im Beispiel--, dann liegen die Werte zwischen 0.0 (= schwarz) bis 1.0 (=weiss). Der Befehl fill sagt dann, dass die Fläche des letzten closepath ausgefüllt werden soll. Dabei wird in diesem Kontext deutlich, dass der Befehl closepath eine bislang verborgene Eigenschaft besitzt: closepath verbindet nämlich den Endpunkt des letzten Zeichenbefehls auch mit dem Anfangspunkt, so dass eine geschlossene Fläche entsteht. Ohne closepath würde diese Verbindung nicht erstellt. Ferner wird im Programm der Befehl N setlinewidth benutzt. Damit kann man die Linienstärke setzen. N=1 ist ein Punkt, N=3 sind 3 Punkte (Pixel).

% program bild3.ps % % simple mountain with simple sun 0 0 moveto 290 310 lineto 595 0 lineto closepath % Set color new 0.3 setgray fill 290 310 moveto 290 310 15 316 230 arc closepath % set linestroke 3 setlinewidth % Set color new 0.0 setgray stroke showpage

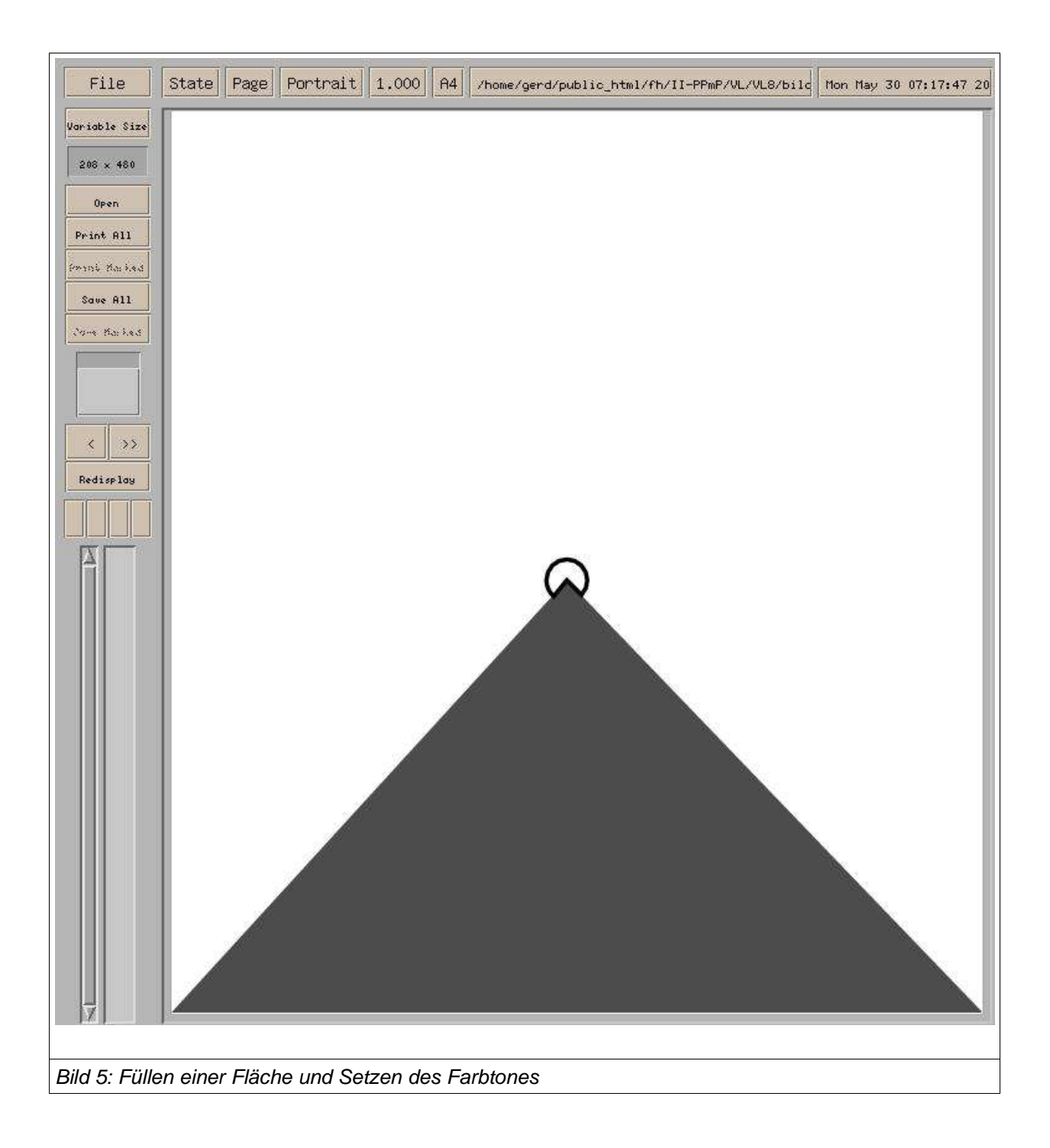

#### Im Programm bild4.ps tritt ein weiteres neues Element hinzu: Text. Mit dem Befehl

/Courier findfont wird dem Interpreter gesagt, er soll den Zeichensatz Courier finden und laden. Mit dem Befehl N scalefont wird die Grösse in Punkten (Pixel) festgelegt. moveto gibt dann den Punkt ab, ab wo im Bild der Text im Bild von links nach rechts geschrieben werden soll. Mit (It's Sunrise) show schliesslich wird gesagt, dass der Text zwischen den runden Klammern gedruckt werden soll (siehe Bild 6).

% program bild4.ps % % simple mountain with simple sun 0 0 moveto 290 310 lineto 595 0 lineto closepath % Set color new 0.3 setgray fill 290 310 moveto 290 310 15 316 230 arc closepath % set linestroke 3 setlinewidth % Set color new 0.0 setgray stroke % With text /Courier findfont 24 scalefont setfont 150 410 moveto (It's Sunrise) show showpage

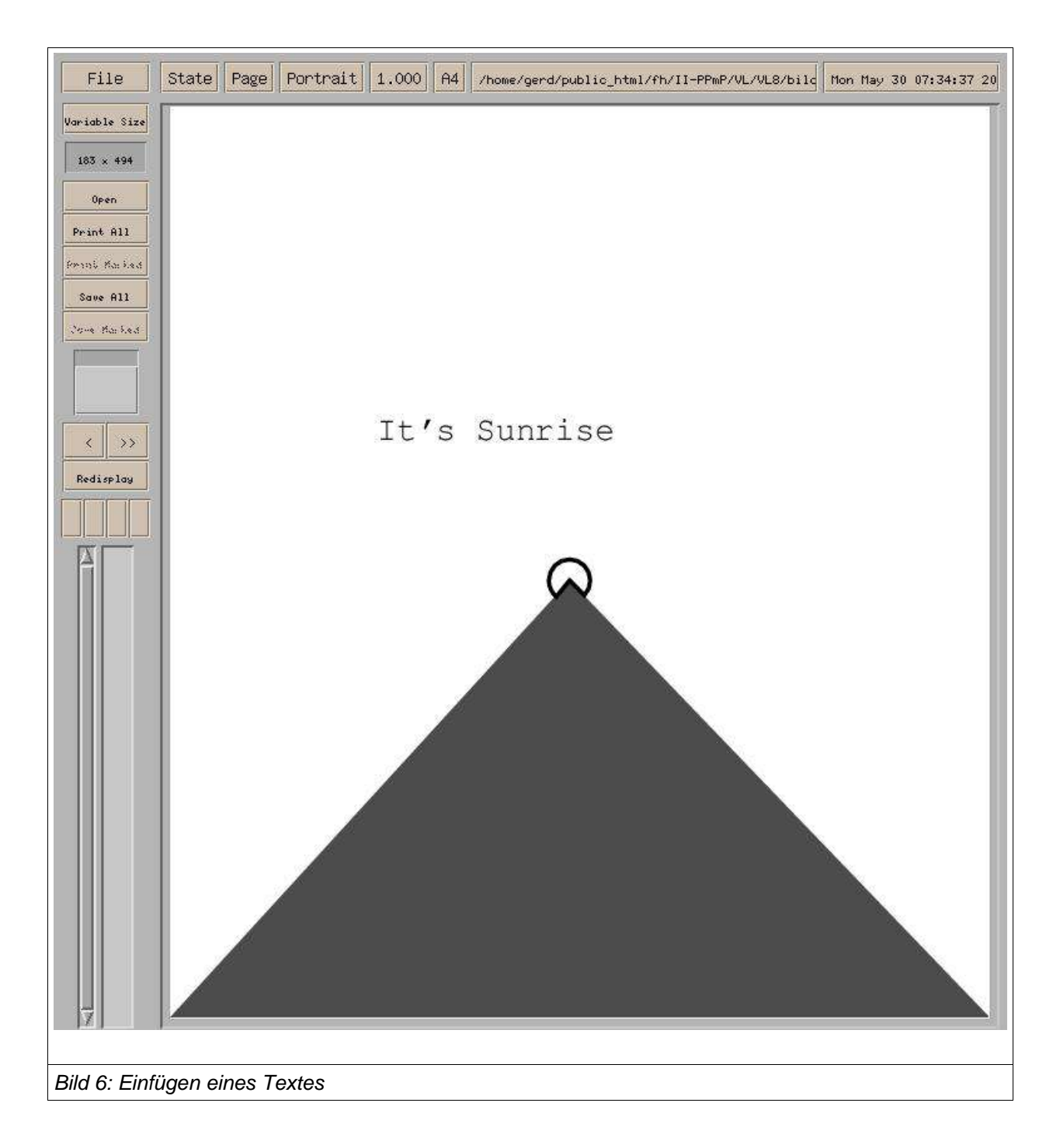

# **3. Von ASCII nach PS**

Nachdem nun geklärt ist, wie man einfache Postscript-Programme erstellen kann, soll nun nochmals die Aufgabenstellung weitergehender präzisiert werden.

Allgemein soll ja ein ASCII-Text in ein PS-Programm übersetzt werden. Dies macht natürlich nur Sinn, wenn der ASCII-Text Sachverhalte beschreibt, die sich als PS-Programme darstellen lassen. Und da PS-Programme Zeichnungen darstellen, sind also nur solche Sachverhalte interessant, die sich zeichnen lassen.

Das folgende einfache Postscript-Programm bild7.ps zeigt eine Strasse (angedeutet durch zwei Linien) mit einem auto (graues Rechteck mit Markierung an der Vorderseite und Beschriftung). Ein Text, der

% program bild5.ps %<br>% street with car % Drawing a road 10 10 moveto 400 10 lineto closepath 10 210 moveto 400 210 lineto closepath 3 setlinewidth 0.0 setgray s tro ke % D ra win g a C a r 1 40 20 moveto 40 70 lineto 140 70 lineto 140 20 lineto closepath 0.7 setgray fill 130 35 moveto 130 55 lineto 140 45 lineto closepath 0.0 setgray fill /Courier findfont 14 scalefont setfont 6 0 4 5 m o ve t o (Car 1) show showpage

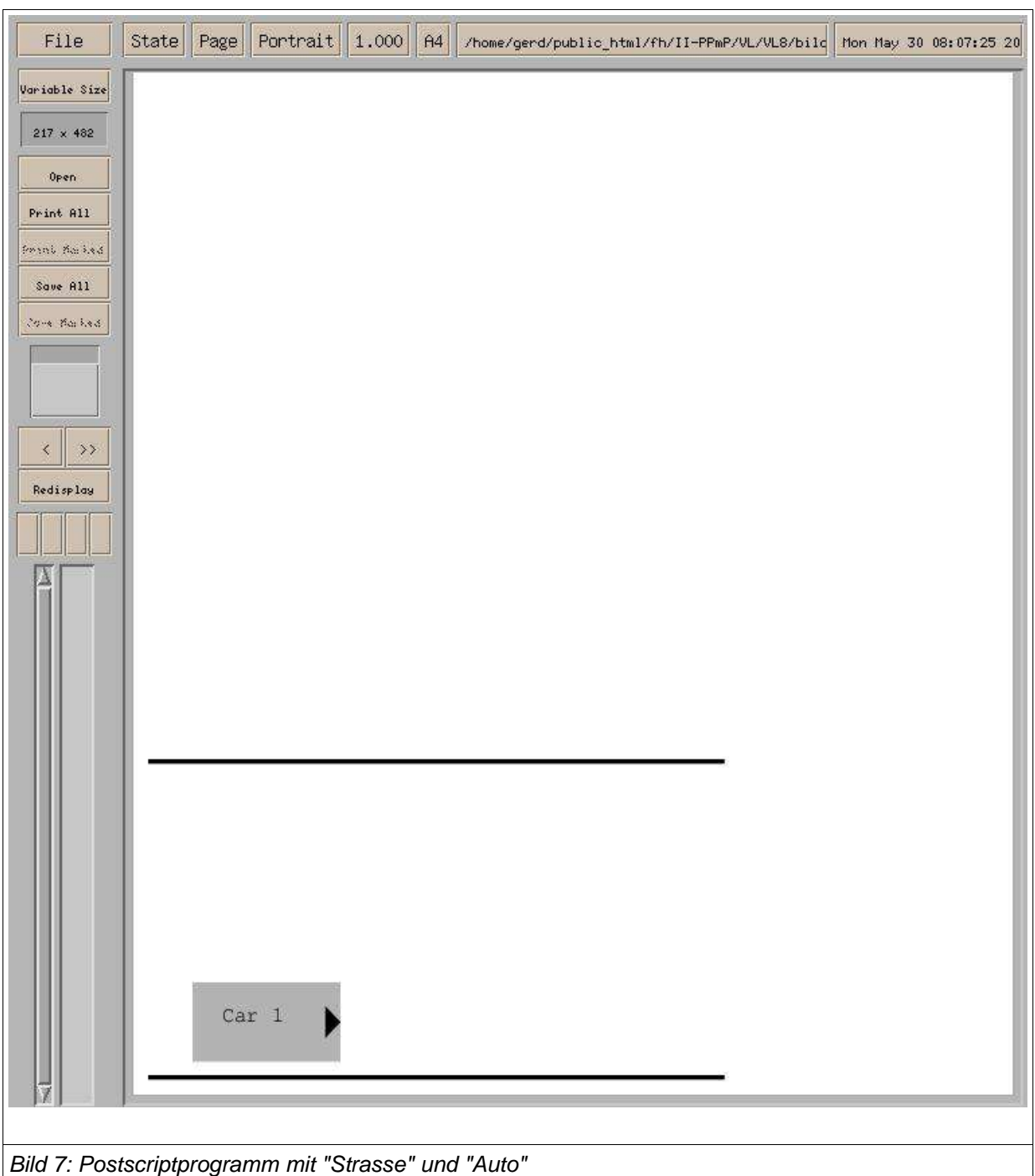

solche Sachverhalte beschreibt, wäre umgangssprachlich der folgende:

Auf der Strasse befindet sich auf der rechten Seite ein Auto mit Bezeichnung Car 1.

In einer etwas normierteren Beschreibung könnte man sich etwa folgendes vorstellen:

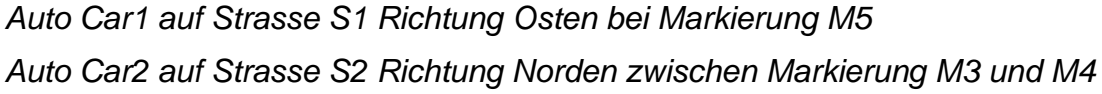